# BUILDING INTERACTIVE, R-POWERED WEB APPLICATIONS WITH SHINY

2/9/2013 Jeff Allen, Dallas R Users Group

### About Me

- □ MS Computer Science, SMU
- □ By day...
  - Computational Biologist at UT Southwestern
    - Use R to analyze biomedical data
    - Develop Java-based web application

□ By night...

- Freelance consultant
  - as Trestle Technology
  - Web development
  - Data analysis
  - IT consulting

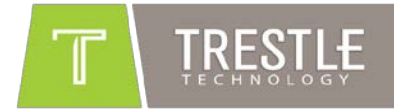

### Overview

- Motivation
- □ Shiny
- Reactive Programming
- Code Walkthroughs
  - Simple histogram
  - Advanced histogram
  - Reactive histogram
  - Custom outputs
- □ Hosting

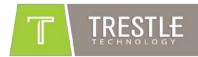

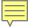

### Motivation

## "R is great!"

# "The Internet is great!"

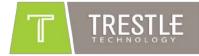

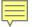

### Motivation

- Want to get R into web browsers
- Previous approaches
  - rApache
  - Rserve (Java, C++, C#, Python, Ruby, .NET)
  - □ deployR
  - Custom hacks
- Just make R accessible to server-side programming languages (PHP, Ruby, Java, etc.)

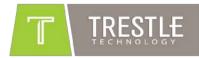

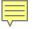

### Shiny

- Open-Sourced by RStudio 11/2012 on CRAN
- New model for web-accessible R code
- □ Able to generate basic web Uls
- Uses web sockets
  - □ "The new HTTP"
- Built on a "Reactive Programming" model
- Entirely extensible
  - Custom inputs and outputs

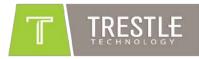

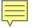

### **Reactive Programming**

a <- 3 b <- a + 2 a <- 7 b == ?

Imperative: b = 5Reactive: b = 9

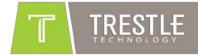

### **Reactive Programming Example**

| D |   | С                    | В | Α |             |
|---|---|----------------------|---|---|-------------|
|   |   |                      |   |   | 1           |
|   | В |                      | А |   | 2           |
|   |   | = <mark>B3+</mark> 2 | 3 |   | 3           |
|   |   |                      |   |   | 4           |
|   |   |                      |   |   | 5           |
|   |   |                      |   |   | 6           |
|   | B | =B3+2                |   |   | 3<br>4<br>5 |

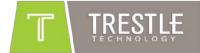

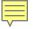

### **Basic Shiny Example**

#### Basic Shiny UI and Server

http://trestletechnology.net:3838/simpleGeyeser/

https://github.com/trestletech/shiny-sandbox/tree/master/simpleGeyeser

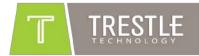

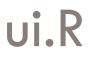

#### shi nyUI (

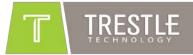

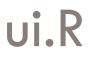

#### shi nyUI (bootstrapPage(

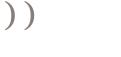

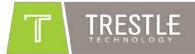

### ui.R

shi nyUI (bootstrapPage(
 sel ectI nput(i nputId = "n\_breaks",
 label = "Number of bins in
hi stogram (approximate):",
 choi ces = c(10, 20, 35, 50),
 sel ected = 20),

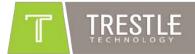

### ui.R

shi nyUI (bootstrapPage(
 sel ectI nput(i nputId = "n\_breaks",
 label = "Number of bins in
hi stogram (approximate):",
 choi ces = c(10, 20, 35, 50),
 sel ected = 20),

plotOutput(outputId =
"main\_plot", height = "300px")
))

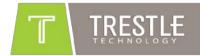

### ui.R

shi nyUI (bootstrapPage(
 sel ectInput(inputId = "n\_breaks",
 label = "Number of bins in
hi stogram (approximate): ",
 choi ces = c(10, 20, 35, 50),
 sel ected = 20),

plotOutput(outputId =
"main\_plot", height = "300px")
))

| Shiny App | ) |
|-----------|---|
| Bins: 20  |   |
| main_plot |   |
|           | V |

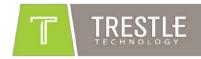

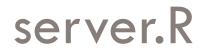

#### shinyServer(

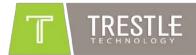

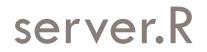

#### shinyServer(function(input, output) {

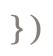

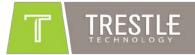

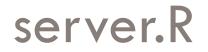

# shinyServer(function(input, output) { output\$main\_plot <-</pre>

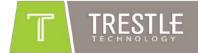

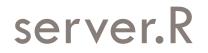

shinyServer(function(input, output) {
 output\$main\_plot <- reactivePlot(
 function(){</pre>

})

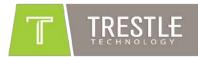

### server.R

shinyServer(function(input, output) { output\$main\_plot <- reactivePlot(</pre> function() { hist(faithful \$eruptions, probability = **TRUE**, breaks = as. numeric(input\$n\_breaks), xlab = "Duration (minutes)", main = "Geyser eruption duration") })

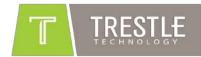

### Dependency Graph – Simple

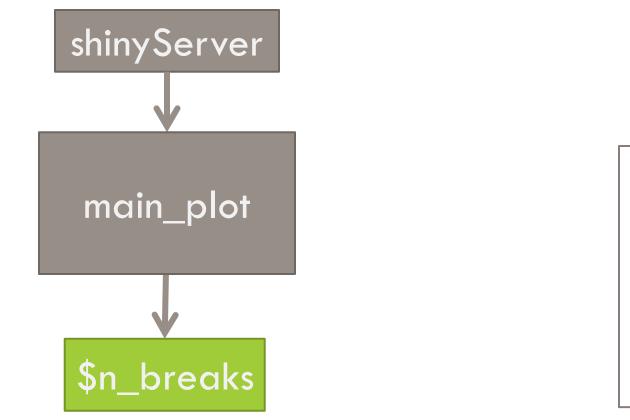

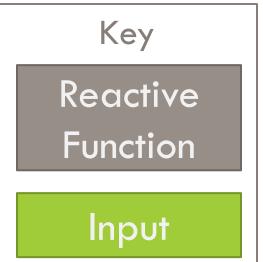

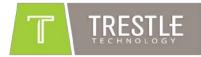

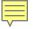

### Intermediate Shiny Example

#### Additional UI Features

http://trestletechnology.net:3838/naiveGeyeser/

https://github.com/trestletech/shiny-sandbox/tree/master/naiveGeyeser/

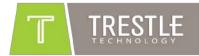

### Dependency Graph – Naïve

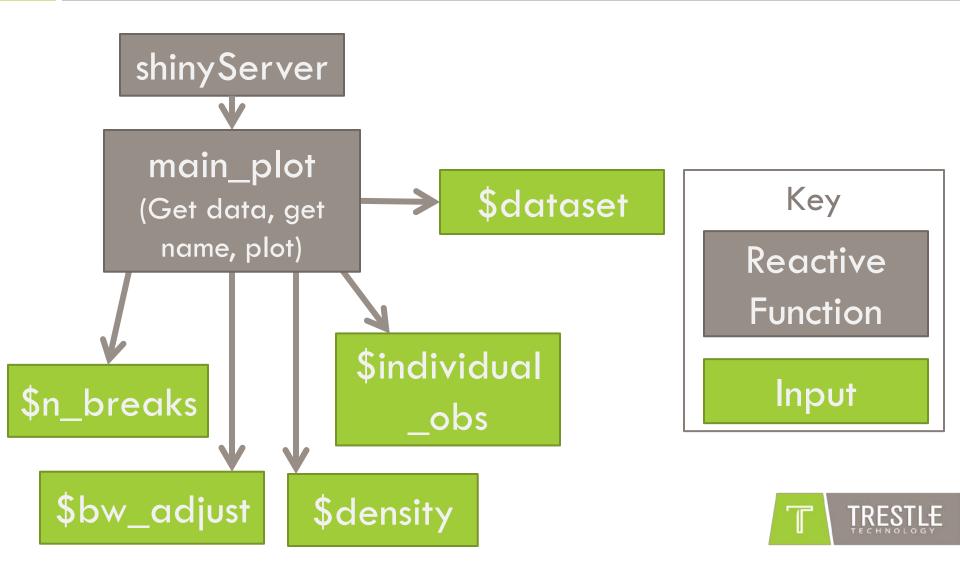

### "Data Flow"- Naïve

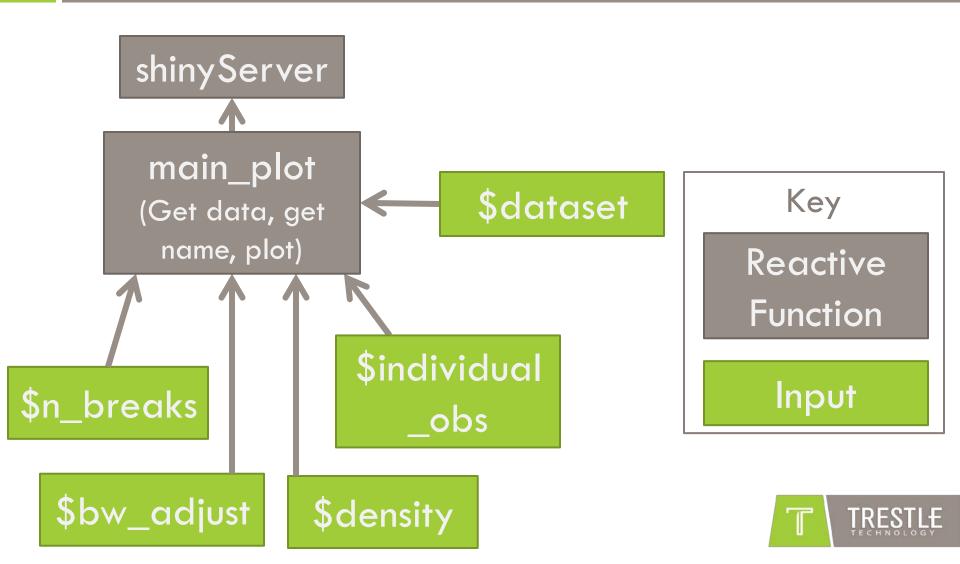

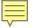

### **Reactive Shiny Example**

**Optimized Reactive Server** 

http://trestletechnology.net:3838/reactiveGeyeser/

https://github.com/trestletech/shiny-sandbox/tree/master/reactiveGeyeser/

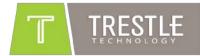

### Dependency Graph – Reactive

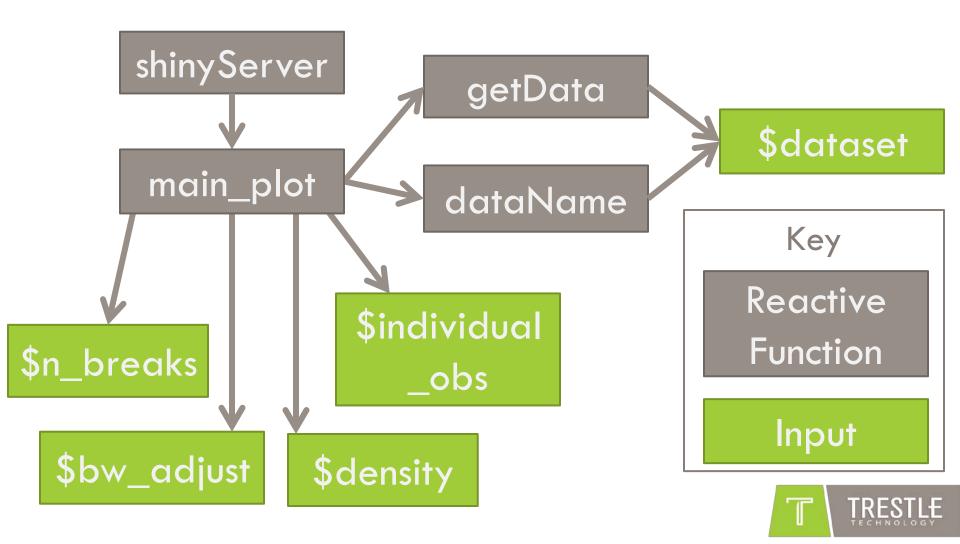

### "Data Flow" – Reactive

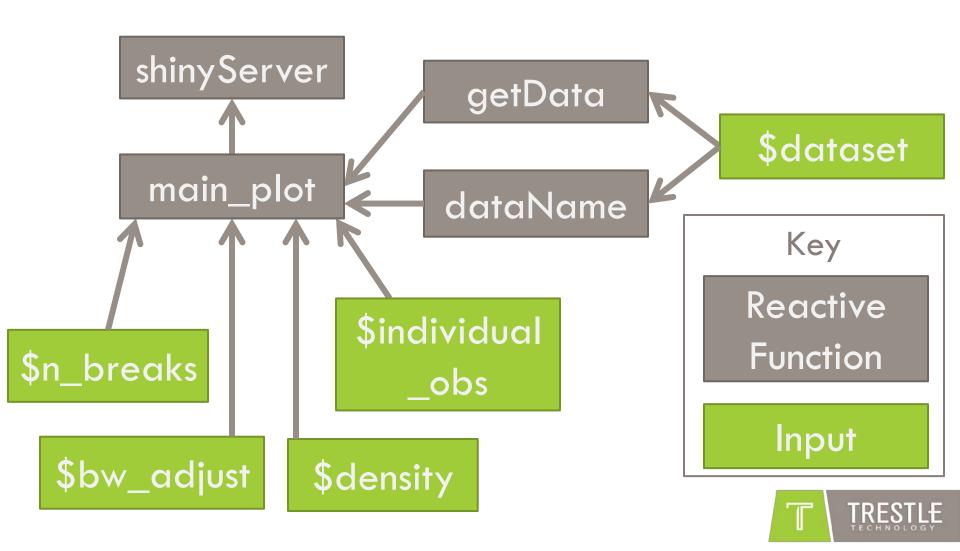

### D3.JS Shiny Example

http://trestletechnology.net:3838/grn/

https://github.com/trestletech/shiny-sandbox/tree/master/grn

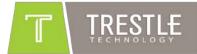

### **RGL Shiny Example**

http://trestletechnology.net:3838/rgl/

https://github.com/trestletech/shiny-sandbox/tree/master/rgl

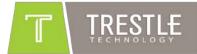

### Hosting

- RStudio offers "Glimmer"
  - Free (for now) managed hosting platform for Shiny
- RStudio's Shiny-Server
  - □ Open sourced 1/22/2013
  - Written in Node.js
  - Same software that powers Glimmer
  - "Some assembly required"
  - Hacks to support older IEs
- □ Amazon Machine Image on EC2

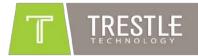

### Questions?

- Code at
  - <u>http://github.com/trestletech/shiny-sandbox</u>
- Slides at
  - <u>http://trestletechnology.net/blog/</u>

#### Find me on:

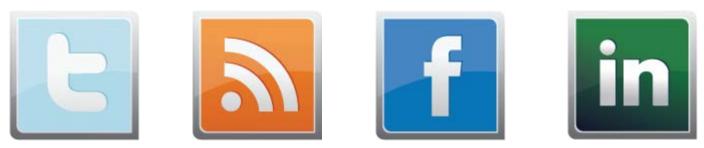

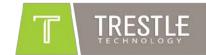